### ULI101: INTRODUCTION TO UNIX / LINUX AND THE INTERNET

WEEK 4: LESSON 2

**FILE PERMISSIONS** 

PHOTOS AND ICONS USED IN THIS SLIDE SHOW ARE LICENSED UNDER CC BY-SA

## **LESSON 2 TOPICS**

### **File Permissions**

- Purpose
- Directory vs. Regular File Permissions
- Changing File Permissions (chmod)
- Setting File Permissions for Newly Created Directories and Regular Files (umask)
- Demonstration

### **Perform Week 4 Tutorial**

- Investigation 2
- Review Questions (Questions 6 12)

drwxr-xr-x 2 murray.saul users 6 Jan 19 14:06 mydir -rw-r--r- 1 murray.saul users 0 Jan 19 14:05 myregfile

#### **File Permissions**

Since Unix / Linux operating systems allow for **multiple user accounts**, it is <u>essential</u> to have a system to **share** or **limit** access to directories and files contained in those file systems.

When **directories** and **regular files** are created, they are assigned to an **owner** (typically the username of the creator).

To allow or limit access to those files and directories, those files and directories are assigned to an initial group referred to as a "primary group".

Users that <u>own</u> those directories and regular files are referred to as **users**, users that belong within that <u>same primary group</u> are referred to as <u>same group members</u>, and those users are do <u>NOT</u> belong to a particular group are referred to as <u>other group members</u>.

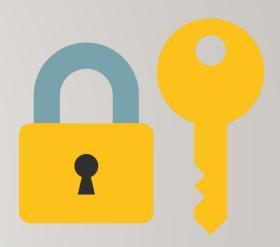

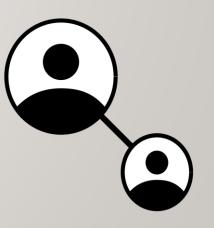

File permissions consist of **two-layers**:

- First, the permissions relating to a directory.
- Second, the permissions relating to the regular files contained within a directory.

**NOTE:** Permissions for **directories** have a <u>different</u> meaning than permissions for **regular files**.

**NOTE:** A symbol dash "-" indicates that the permission is **NOT** granted.

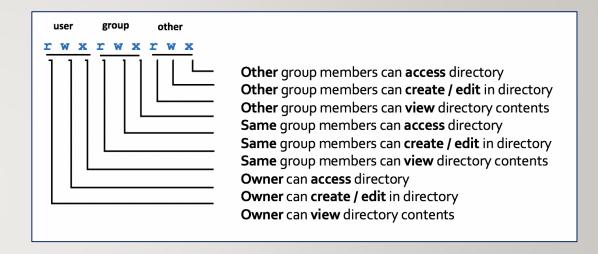

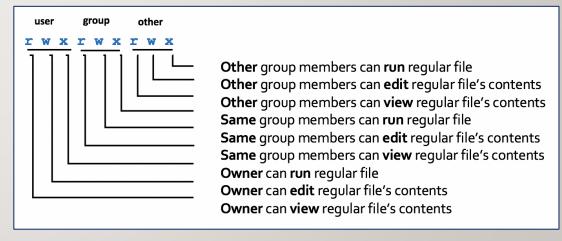

### Changing File Permissions with chmod command - Symbolic Method:

The chmod command can use symbols to add, remove, and set rwx permissions for user, same group members, other group members or ALL categories:

**NOTE:** You can use the **-R** option to set permissions for directory, subdirectory and directory contents **recursively**.

| Command                 | Description                                                                                                    |
|-------------------------|----------------------------------------------------------------------------------------------------|
| chmod ugo+x script.bash | Add execute permissions to the file script.bash so it can be run.                                                                                                    |
| chmod u=rwx,go=x ~      | Set "pass-thru" permissions of your home directory for same group members and other group members to navigate to other subdirectories (that may have access / view permissions). |
| chmod go-w ~/shared     | Remove write permissions for same group members and other group members for the directory ~/shared                                                                               |
| chmod a=rx myfile.txt   | Set read and execute permissions for the directory myfile.txt                                                                                                    |

### **Instructor Demonstration**

Your instructor will now demonstrate how to **add**, **remove** and **set** permissions with the **chmod** command the *Symbolic* method

# Changing File Permissions with chmod command - Absolute (Octal) Method:

You can also use **octal numbers** to **set** permissions.

This method is a shortcut and may require less typing than using the *symbolic* method.

- First, write permissions for user, group and others that you want to set. If permission is granted, write I and if not granted, write 0.
- **Second**, perform a **binary to octal conversion**, for each <u>group of three</u> (user, group, other) and then issue the **chmod** command using the absolute (octal) method.

You can only use this method to **set** file permissions (as opposed to *adding* or *removing* permissions).

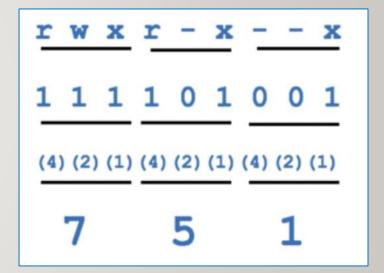

### Changing File Permissions with chmod command: Absolute (Octal) Method

Below is a table that displays common **chmod** commands (using the Absolute / Octal method) for <u>common</u> purposes.

| Command               | Description                                                                                                    |
|-----------------------|----------------------------------------------------------------------------------------------------|
| chmod 500 script.bash | Set read and execute permissions for only the <b>user</b> for the file <b>script.bash</b> so it can be run.                                             |
| chmod 711 ~           | Set "pass-thru" permissions of your home directory.                                                                                                    |
| chmod 750 ~/shared    | Set full permissions for user, read and access permissions for some group members and no permissions for other group members for the directory ~/shared |
| chmod 555 myfile.txt  | Set read and execute permissions for the directory myfile.txt                                                                                           |

### **Instructor Demonstration**

Your instructor will now demonstrate how to **set** permissions with the **chmod** command using the *Absolute / Octal* method.

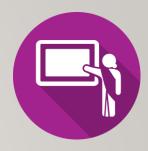

# Setting Permissions for Newly-Created Directories and Regular Files (umask):

The umask command is used to set the permissions of newly-created directories and regular files. Issuing the umask command without arguments will display the current umask value.

The diagram on the <u>above right</u> shows how to calculate permissions for newly-created **directories** using the **umask** command.

The diagram on the <u>below right</u> shows how to calculate permissions for newly-created **regular files** using the **umask** command.

Setting the **umask** value works only in the current shell session unless the umask command is contained in a start-up file (e.g. **.profile**, **.bash\_profile**, or **.bashrc**). Start-up files are discussed at the end of this course.

$$\begin{array}{c}
7 & 7 & 7 \\
- & 0 & 2 & 2 \\
\hline
7 & 5 & 5 \\
\hline
(4) (2) (1) (4) (2) (1) (4) (2) (1) \\
\hline
1 & 1 & 1 & 0 & 1 & 1 & 0 & 1 \\
\mathbf{r} & \mathbf{w} & \mathbf{x} & \mathbf{r} - \mathbf{x} & \mathbf{r} - \mathbf{x}
\end{array}$$

$$\begin{array}{c}
6 & 6 & 6 \\
- & 0 & 2 & 2 \\
\hline
6 & 4 & 4
\end{array}$$

$$\begin{array}{c}
(4) (2) (1) (4) (2) (1) (4) (2) (1) \\
\hline
1 & 1 & 0 & 1 & 0 & 0 & 1 & 0 & 0 \\
\mathbf{r} & \mathbf{w} - \mathbf{r} - - \mathbf{r} - - -
\end{array}$$

### **Instructor Demonstration**

Your instructor will now demonstrate how to **set** / **confirm** permissions of <u>newly-created</u> directories and regular files using the **umask** command.

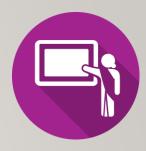

### **HOMEWORK**

### **Getting Practice**

Perform the online tutorial Tutorial 4: Unix / Linux File Management (Due: Friday Week 5 @ midnight for a 2% grade):

- INVESTIGATION 2: FILE PERMISSIONS
- LINUX PRACTICE QUESTIONS (Questions 6 12)